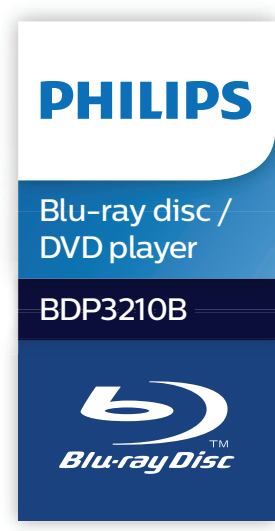

# **Instrukcja obsługi**

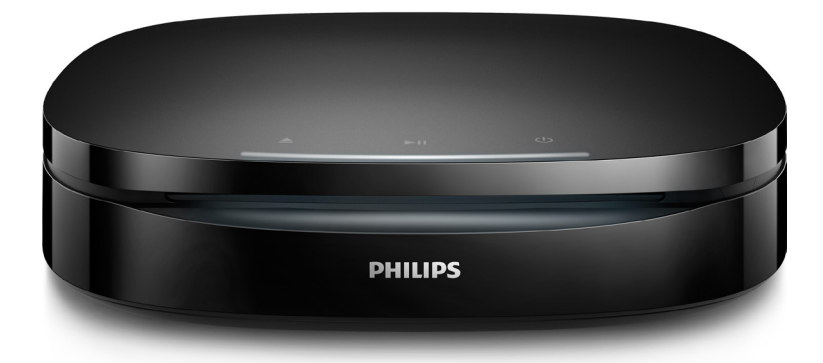

Aby uzyskać pomoc techniczną, zarejestruj swój produkt na stronie internetowej: www.philips.com/support

# **Ważne informacje dotyczące bezpieczeństwa**

Przed rozpoczęciem korzystania z odtwarzacza płyt Blu-ray/DVD należy zapoznać się ze wszystkimi instrukcjami. Gwarancja nie obejmuje uszkodzeń powstałych na skutek postępowania niezgodnego z instrukcjami.

# **Bezpieczeństwo**

#### Niebezpieczeństwo pożaru lub porażenia prądem!

- **•** Przed wykonaniem lub zmianą jakichkolwiek połączeń należy upewnić się, że wszystkie urządzenia są odłączone od gniazdka elektrycznego.
- **•** Nie wystawiaj urządzenia i akcesoriów na działanie deszczu i wody. Nie stawiaj przedmiotów wypełnionych cieczą (np. wazonów) w pobliżu urządzenia. W przypadku rozlania cieczy na urządzenie należy natychmiast odłączyć je od zasilania. Aby sprawdzić urządzenie przed użyciem, skontaktuj się z działem obsługi klienta firmy Philips.
- **•** Nie stawiaj urządzenia ani akcesoriów w pobliżu otwartego ognia lub innych źródeł ciepła. Nie wystawiaj urządzenia na bezpośrednie działanie promieni słonecznych.
- **•** Nigdy nie należy wkładać przedmiotów do otworów

wentylacyjnych oraz innych otworów w urządzeniu.

- **•** Jeśli urządzenie jest podłączone do gniazdka za pomocą przewodu zasilającego lub łącznika, ich wtyki muszą być łatwo dostępne.
- **•** Baterie i akumulatory należy zabezpieczyć przed wysokimi temperaturami (światłem słonecznym, ogniem itp.).
- **•** Odłącz urządzenie od gniazdka elektrycznego na czas burzy.
- **•** Podczas odłączania przewodu zasilającego zawsze ciągnij wtyczkę, a nie kabel.

#### Niebezpieczeństwo zwarcia lub pożaru!

- **•** Dane identyfikacyjne i znamionowe produktu umieszczono na tabliczce informacyjnej znajdującej się z tyłu lub na spodzie produktu.
- **•** Przed podłączeniem urządzenia do źródła zasilania sprawdź, czy napięcie w gniazdku odpowiada wartości wydrukowanej z tyłu urządzenia. Nie wolno podłączać urządzenia do zasilania, jeżeli napięcie jest inne.

#### Niebezpieczeństwo obrażeń ciała lub uszkodzenia produktu!

**•** W przypadku montażu naściennego urządzenie musi być bezpiecznie przymocowane do ściany w sposób zgodny z instrukcją montażu. Używaj wyłącznie dostarczonego wspornika naściennego (jeśli jest dostępny). Niewłaściwy montaż na ścianie może spowodować wypadek, obrażenia lub uszkodzenia. W przypadku pytań skontaktuj się z działem obsługi klienta w swoim kraju.

- **•** Otwarcie obudowy grozi narażeniem użytkownika na działanie widzialnego oraz niewidzialnego promieniowania laserowego. Unikaj bezpośredniego kontaktu z wiązką promieni laserowych.
- **•** Nie należy dotykać soczewki optycznej znajdującej się w kieszeni na płytę.
- **•** Nigdy nie umieszczaj urządzenia i innych przedmiotów na przewodzie zasilającym oraz innych urządzeniach elektrycznych.
- **•** W przypadku transportu urządzenia w temperaturze otoczenia niższej niż 5°C rozpakuj je i przed podłączeniem do zasilania poczekaj, aż jego temperatura osiągnie temperaturę pokojową.

#### Niebezpieczeństwo przegrzania!

**•** Nie umieszczaj tego urządzenia w miejscu z ograniczoną wentylacją. Zawsze pozostawiaj co najmniej 10 cm wolnego miejsca z każdej strony urządzenia w celu zapewnienia właściwej wentylacji. Upewnij się, że zasłony i inne przedmioty nie zakrywają otworów wentylacyjnych urządzenia.

### Niebezpieczeństwo zanieczyszczenia!

- **•** Nie należy używać różnych baterii (starych z nowymi, zwykłych z alkalicznymi itp.).
- **•** Niewłaściwa wymiana baterii grozi wybuchem. Baterię można wymienić tylko na egzemplarz tego samego lub odpowiedniego typu.
- **•** Wyjmij baterie, jeśli są wyczerpane lub jeśli nie zamierzasz używać pilota przez dłuższy czas.
- **•** Baterie zawierają substancje chemiczne, dlatego po rozładowaniu należy je zutylizować w sposób zgodny z przepisami.

## Ryzyko połknięcia baterii!

- **•** Produkt/pilot zdalnego sterowania może zawierać baterię monetową/ pastylkową, która może zostać połknięta. Zawsze trzymaj baterie poza zasięgiem dzieci! Połknięcie baterii może spowodować poważne obrażenia lub śmierć. W ciągu dwóch godzin od połknięcia mogą wystąpić poważne oparzenia wewnętrzne.
- **•** Jeśli przypuszczasz, że bateria została połknięta lub w inny sposób znalazła się pod skórą, natychmiast zgłoś się na pogotowie.
- **•** Podczas wymiany baterii trzymaj nowe i zużyte baterie poza zasięgiem dzieci. Po wymianie baterii upewnij się, że komora baterii jest w pełni zabezpieczona.
- **•** Jeśli komora baterii nie może zostać w pełni zabezpieczona, przerwij korzystanie z urządzenia. Trzymaj je poza zasięgiem dzieci i skontaktuj się z producentem.

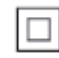

Jest to urządzenie KLASY II z podwójną izolacją, bez uziemienia.

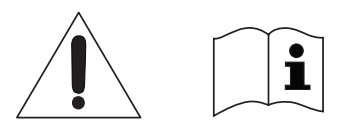

 Używaj wyłącznie źródeł zasilania wymienionych w instrukcji obsługi.

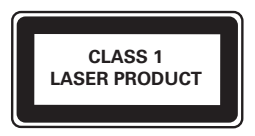

# **Dbanie o produkt**

- **•** W kieszeni na płytę nie należy umieszczać przedmiotów innych niż płyty.
- **•** Nie wkładaj wygiętych lub porysowanych płyt do kieszeni na płytę.
- **•** Jeśli urządzenie nie będzie używane przez dłuższy czas, wyjmij płytę z kieszeni.
- **•** Do czyszczenia urządzenia używaj wyłącznie ściereczek z mikrofibry.

# **Ochrona środowiska**

Utylizacja starych produktów i baterii

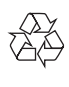

Ten produkt został wykonany z wysokiej jakości materiałów i elementów, które nadają się do ponownego wykorzystania.

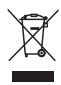

Ten symbol na produkcie oznacza, że produkt podlega postanowieniom Dyrektywy Europejskiej 2012/19/UE.

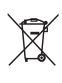

Ten symbol oznacza, że produkt zawiera baterie opisane w treści Dyrektywy Europejskiej 2013/56/UE, których nie można zutylizować z pozostałymi odpadami domowymi.

Należy zapoznać się z lokalnymi przepisami dotyczącymi składowania zużytych produktów elektrycznych i elektronicznych oraz baterii. Należy postępować zgodnie z lokalnymi przepisami i nigdy nie należy wyrzucać produktu ani baterii ze zwykłymi odpadami gospodarstwa domowego. Prawidłowa utylizacja zużytych produktów i baterii pomaga chronić środowisko naturalne oraz ludzkie zdrowie.

### Wyjmowanie baterii

Aby wyjąć baterię, zapoznaj się z częścią dotyczącą instalacji baterii.

# **Zgodność z przepisami**

 $\epsilon$ 

Niniejszy produkt jest zgodny z przepisami Unii Europejskiej dotyczącymi zakłóceń radiowych.

# **Prawa autorskie**

 $\sqrt{2}$ Be responsible **Respect copyrights** 

W niniejszym produkcie zastosowano technologię zabezpieczenia przed kopiowaniem, która jest chroniona amerykańskimi patentami oraz innymi prawami dotyczącymi własności intelektualnej firmy Rovi Corporation. Zabroniony jest demontaż urządzenia oraz inżynieria wsteczna (odtwarzanie konstrukcji urządzenia).

Niniejszy produkt zawiera zastrzeżoną technologie na licencii firmy Verance Corporation i jest chroniony przez amerykański patent nr 7,369,677 oraz inne amerykańskie i ogólnoświatowe patenty wydane i oczekujące na wydanie, jak również przez prawo autorskie i prawo ochrony tajemnic handlowych ze względu na szczególne aspekty takiej technologii. Cinavia™ jest znakiem towarowym Verance Corporation. Copyright 2004-2013 Verance Corporation. Wszelkie prawa zastrzeżone przez firmę Verance. Inżynieria wsteczna i deasemblacia sa zabronione.

#### Powiadomienie o technologii Cinavia™

W niniejszym produkcję zastosowano technologię Cinavia w celu ograniczenia przypadków użycia nieautoryzowanych kopii niektórych komercyjnych produkcji filmowych i filmów oraz ich ścieżek dźwiękowych. W razie wykrycia nielegalnego użycia nieautoryzowanej kopii zostanie wyświetlony komunikat, a odtwarzanie lub kopiowanie zostanie przerwane.

Więcej informacji o technologii Cinavia znajduje się w internetowym centrum informacji konsumenckich Cinavia (Online Consumer Information Center) na stronie http://www.cinavia.com. Aby otrzymać dodatkowe informacje o technologii Cinavia za pośrednictwem poczty, należy wysłać kartę pocztową z adresem korespondencyjnym na adres: Cinavia Consumer Information Center, P.O. Box 86851, San Diego, CA, 92138, USA.

# **Oprogramowanie o otwartym kodzie źródłowym**

Philips Electronics Hong Kong niniejszym oferuje dostarczenie, na życzenie, kopii kompletnego odpowiedniego kodu źródłowego dla pakietów oprogramowania chronionego prawem autorskim o otwartym kodzie źródłowym wykorzystywanego w tym produkcie, o dostarczenie której poproszono na podstawie odpowiedniej licencji. Ta oferta jest ważna przez okres trzech lat od momentu zakupu produktu dla każdego, kto otrzymał tę informację. Aby otrzymać kod źródłowy, należy wysłać prośbę w języku angielskim na adres open.source@philips.com, podając typ produktu. Jeśli użytkownik nie chce korzystać z poczty elektronicznej lub w ciągu 2 tygodni od wysłania wiadomości e-mail na ten adres nie otrzyma potwierdzenia odbioru, należy napisać list po angielsku i przesłać go na adres Open Source Team, Philips Intellectual Property & Standards, P.O. Box 220, 5600 AE Eindhoven, Holandia. Jeśli w odpowiednim czasie nie zostanie przesłane potwierdzenie, należy napisać wiadomość e-mail na powyższy adres. Tekst licencji i informacje o prawach autorskich dla oprogramowania o otwartym kodzie źródłowym stosowanego w tym produkcie zamieszczone są w osobnej ulotce.

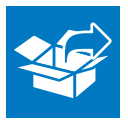

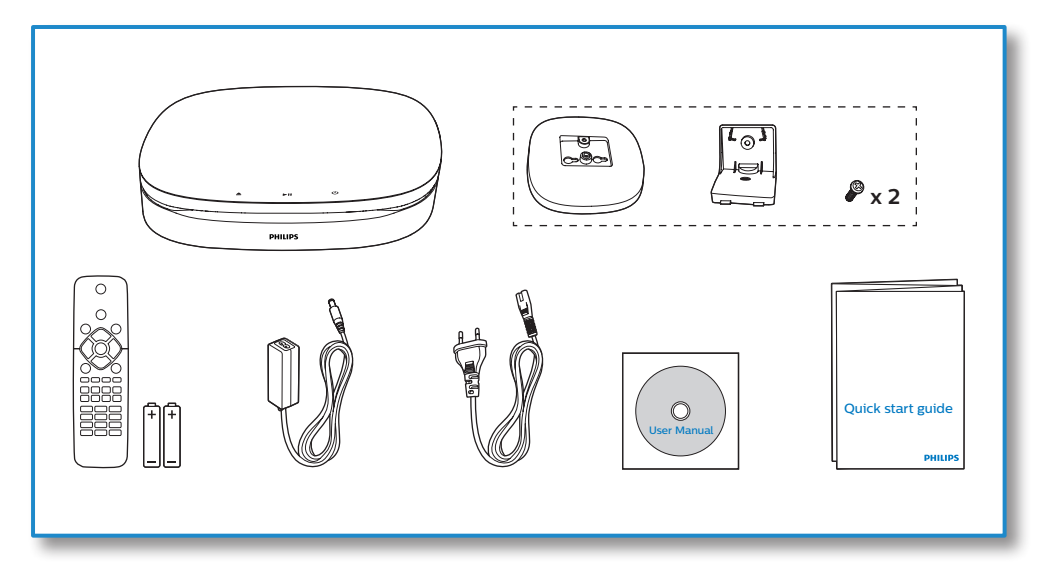

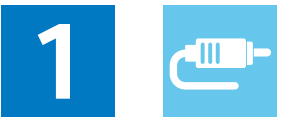

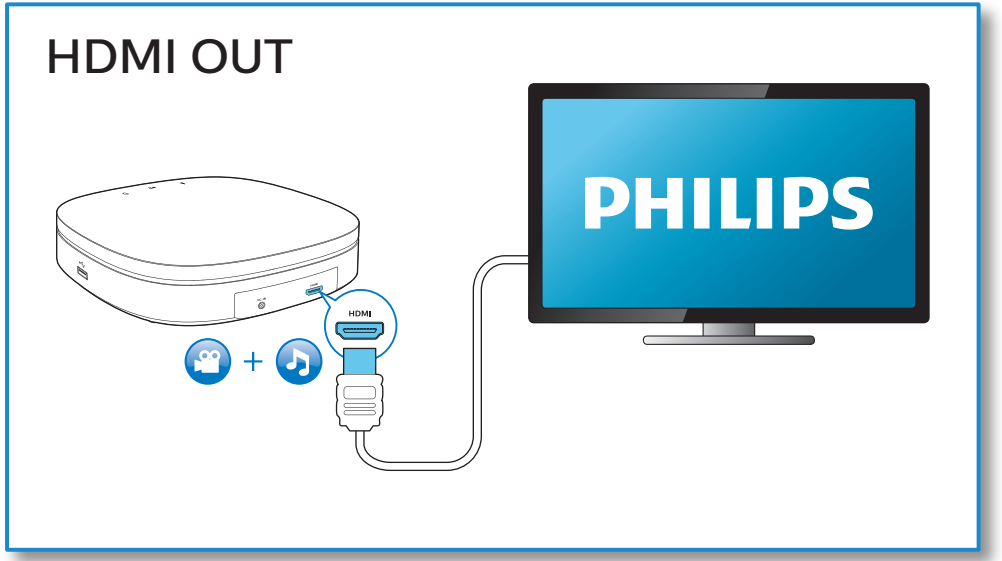

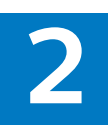

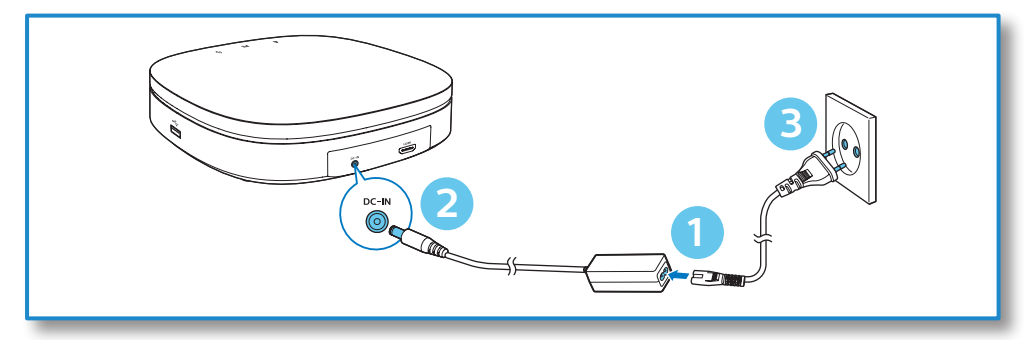

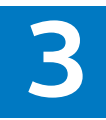

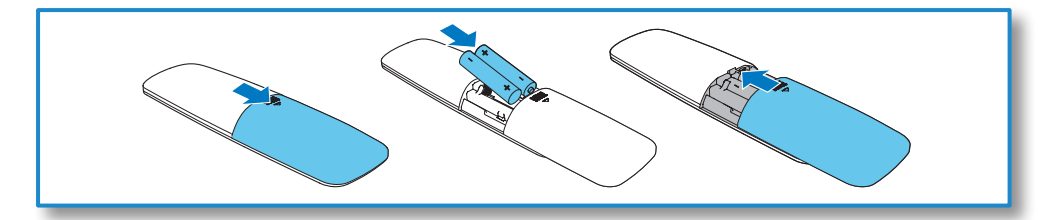

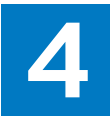

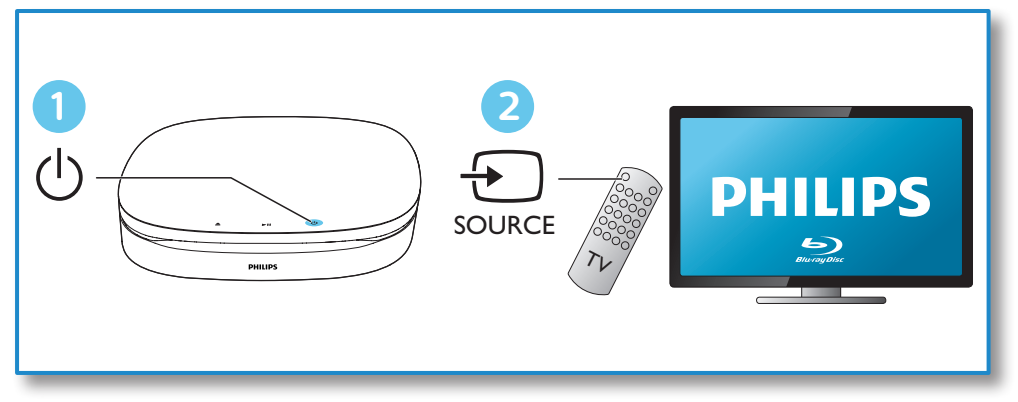

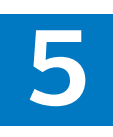

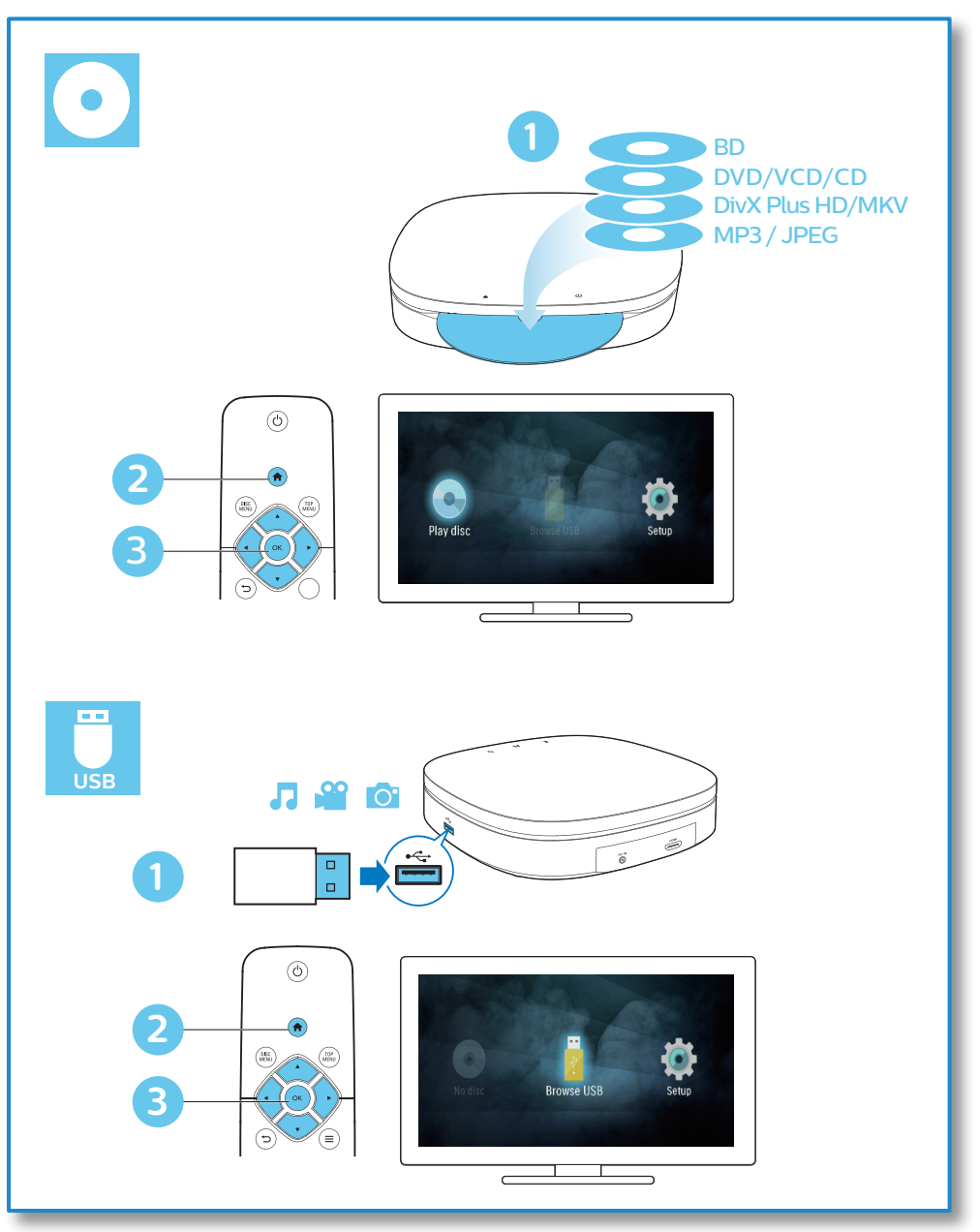

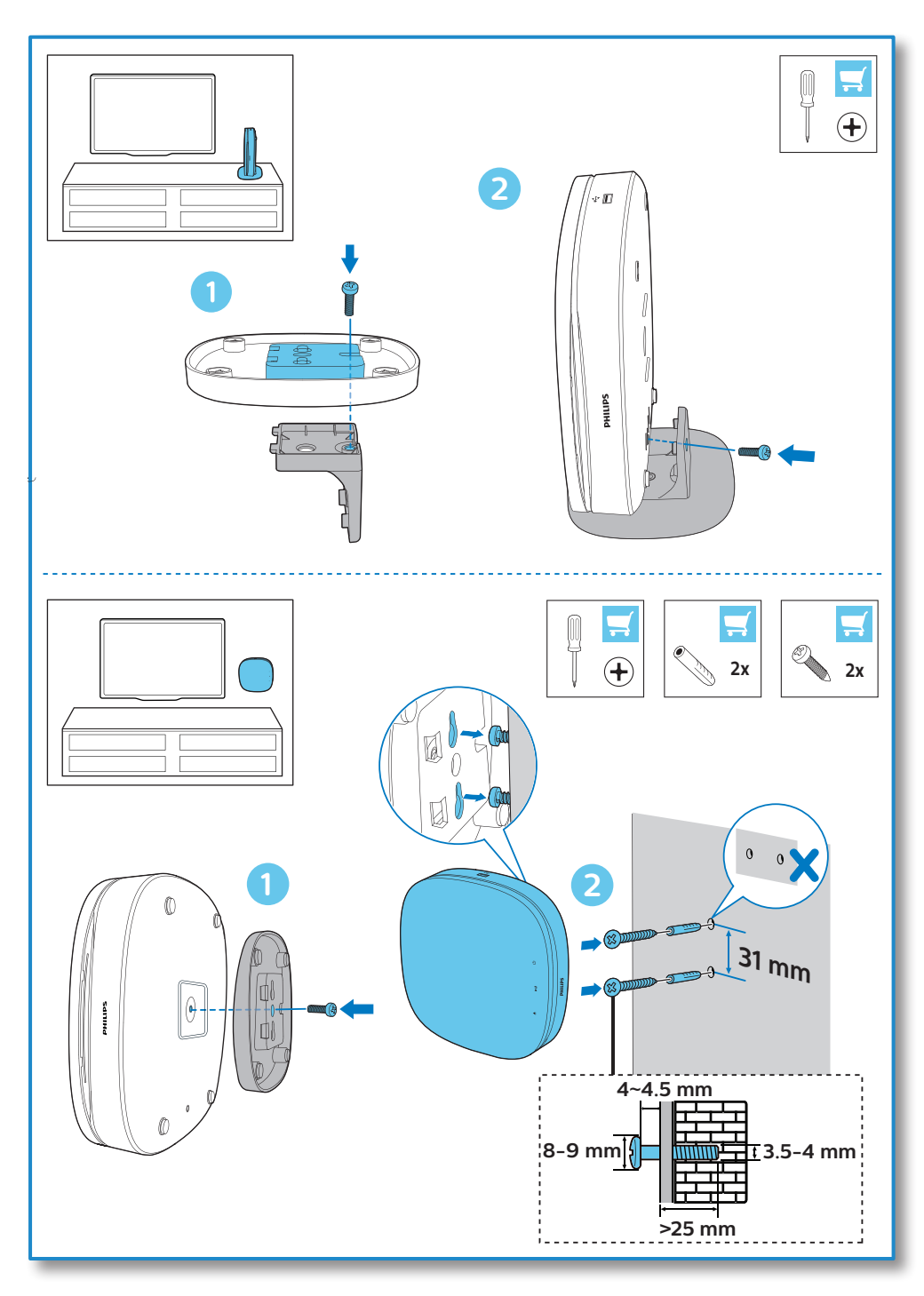

# **Spis treści**

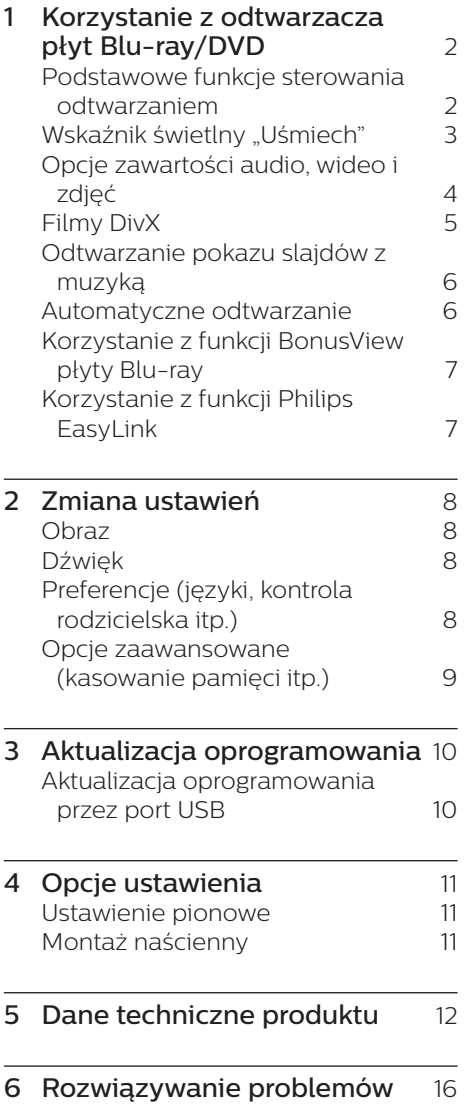

# <span id="page-11-0"></span>**1 Korzystanie z odtwarzacza płyt Blu-ray/ DVD**

Gratulujemy zakupu i witamy wśród klientów firmy Philips! Aby w pełni skorzystać z obsługi świadczonej przez firmę Philips (np. aktualizacji oprogramowania dołączonego do produktu), należy zarejestrować zakupiony produkt na stronie www.philips.com/welcome.

# **Podstawowe funkcje sterowania odtwarzaniem**

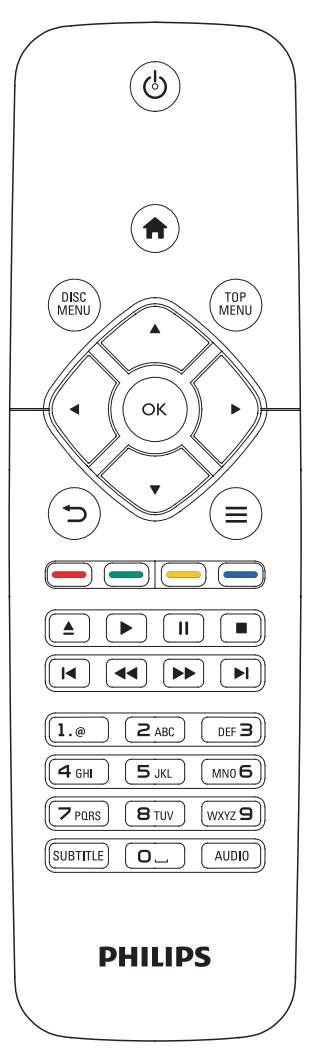

Poniższe przyciski umożliwiają sterowanie odtwarzaniem:

<span id="page-12-0"></span>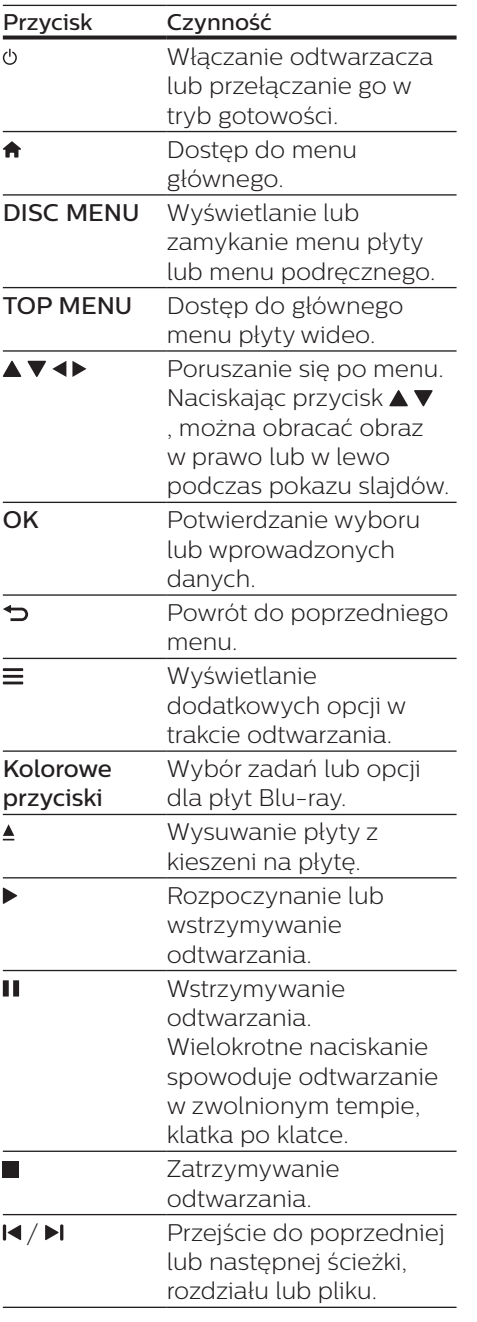

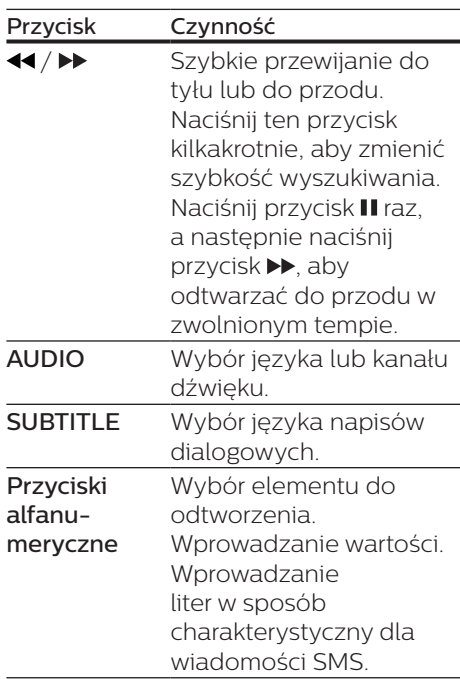

# **Wskaźnik świetlny "Uśmiech"**

Produkt jest wyposażony w animowany wskaźnik świetlny informujący o aktualnym stanie produktu.

- **•** Światło wył.: tryb gotowości.
- **•** Światło wł.: produkt włączony i gotowy do użycia.
- **•** Światło przyciemnione: trwa odtwarzanie.
- **•** 2 migające światła: wystąpił błąd lub nie można odczytać płyty.
- **•** Inne animacje świetlne: na przykład uruchamianie, ładowanie płyty, wstrzymanie, zatrzymanie, przechodzenie do następnego/ poprzedniego, przewijanie do przodu/do tyłu, wysuwanie płyty.

# <span id="page-13-0"></span>**Opcje zawartości audio, wideo i zdjęć**

Podczas odtwarzania filmów i zdjęć z płyt oraz urządzeń pamięci masowej USB dostępna jest większa liczba opcji.

# **Opcje wideo**

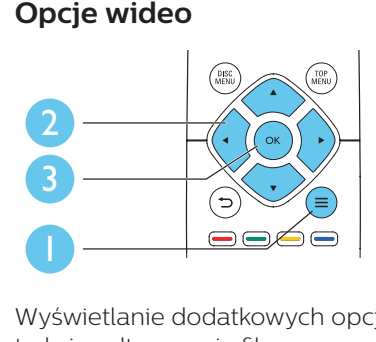

Wyświetlanie dodatkowych opcji w trakcie odtwarzania filmu.

- **•** [Język ścieżki]: Wybór języka ścieżki dźwiękowej.
- **•** [Język napisów]: Wybór języka napisów dialogowych.
- **•** [Przenoszenie napisów]: Zmiana położenia napisów dialogowych na ekranie. Aby zmienić położenie napisów, należy naciskać przycisk  $\blacktriangledown$
- **•** [Informacja]: Wyświetlanie informacji o odtwarzaniu.
- **•** [Zestaw znaków]: Umożliwia wybór zestawu znaków odpowiedniego dla napisów dialogowych do filmu w formacie DivX (opcja dostępna tylko dla filmów w formacie DivX).
- **•** [Szukanie punktu czas.]: Przechodzenie do określonego miejsca na płycie za pomocą przycisków numerycznych na pilocie.
- **•** [Drugi język audio]: Wybór drugiego języka ścieżki dźwiękowej (opcja dostępna tylko dla płyt Blu-ray obsługujących funkcję BonusView).
- **•** [Drugi język napisów]: Wybór drugiego języka napisów dialogowych (opcja dostępna tylko dla płyt Blu-ray obsługujących funkcie BonusView).
- **•** [Tytuły]: Wybór tytułu.
- **•** [Rozdziały]: Wybór rozdziału.
- **•** [Lista kątów]: Wybór kąta ustawienia kamery.
- **•** [Menu]: Wyświetlanie menu płyty.
- **•** [Wybór PIP]: Wyświetlanie okienka PiP ("obraz w obrazie") — opcia dostępna tylko dla płyt Blu-ray obsługujących funkcję BonusView).
- **•** [Powiększenie]: Powiększanie lub pomniejszanie ujęcia w filmie. Współczynnik powiększenia można wybrać za pomocą przycisków <
- **•** [Powtórz]: Powtarzanie rozdziału lub tytułu.
- **•** [Powtarzaj A-B]: Pozwala wybrać powtarzany materiał poprzez zaznaczenie dwóch punktów w obrębie rozdziału albo wyłączyć tryb powtarzania.
- **•** [Ustawienia obrazu]: Wybór zaprogramowanego ustawienia kolorów.

### Uwaga

• Dostępność opcji wideo zależy od źródła wideo.

# **Opcje zdjęć**

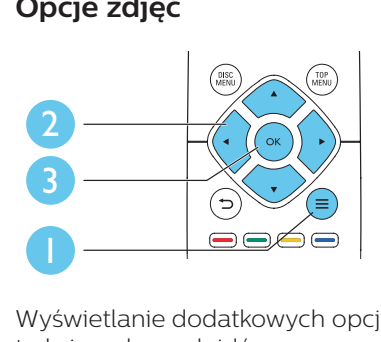

Wyświetlanie dodatkowych opcji w trakcie pokazu slajdów.

- <span id="page-14-0"></span>**•** [Obróć o +90]: Obrót zdjęcia o 90 stopni w prawo.
- **•** [Obróć o -90]: Obrót zdjęcia o 90 stopni w lewo.
- **•** [Powiększenie]: powiększanie zdjęcia. Współczynnik powiększenia można wybrać za pomocą przycisków <**>**
- **•** [Informacja]: Wyświetlanie informacii o zdieciu.
- **•** [Czas na slajd]: Ustawianie odstępu czasu między slajdami w pokazie.
- **•** [Animacja slajdów]: Wybór efektu przejścia w pokazie slajdów.
- **•** [Ustawienia obrazu]: Wybór zaprogramowanego ustawienia kolorów.
- **•** [Powtórz]: Powtarzanie odtwarzania zawartości wybranego folderu.

# **Opcje audio**

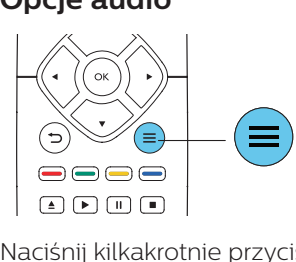

Naciśnij kilkakrotnie przycisk $\equiv$ , aby przełączać następujące opcje.

- **•** Powtarzanie aktualnie odtwarzanej ścieżki.
- **•** Powtarzanie wszystkich utworów na płycie lub w folderze.
- **•** Odtwarzanie ścieżek audio w pętli losowej.
- **•** Wyjście z trybu powtarzania.

# **Filmy DivX**

Filmy DivX można odtwarzać z płyty lub z urządzenia pamięci masowej USB.

### Kod VOD DivX

- **•** Przed zakupem filmów w formacie DivX i rozpoczęciem odtwarzania ich na tym urządzeniu należy na stronie www.divx.com zarejestrować odtwarzacz za pomocą kodu DivX VOD.
- **•** Wyświetlanie kodu DivX VOD: naciśnij przycisk  $\bigstar$ , a nastepnie wybierz kolejno opcje [Konfiguracja] > [Zaawansowane] > [Kod VOD DivX®].

### Napisy DivX

- **•** Naciśnij przycisk SUBTITLE, aby wybrać język.
- **•** Jeśli napisy dialogowe nie są prawidłowo wyświetlane, zmień zestaw znaków na taki, który obsługuje napisy DivX. Wybieranie zestawu znaków: naciśnij przycisk **三** i wybierz opcję [Zestaw znaków].

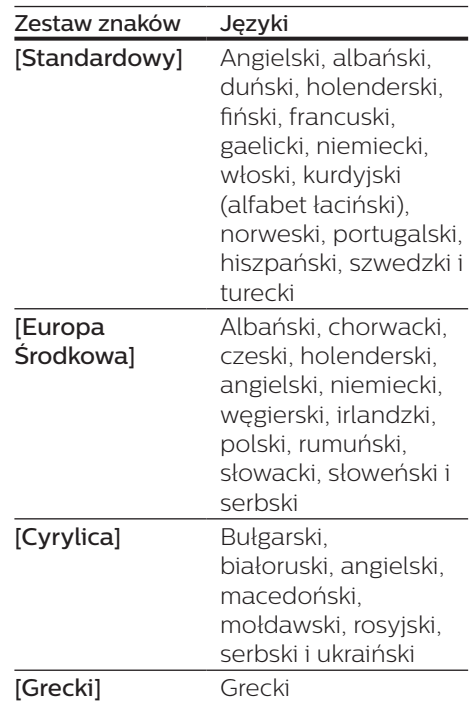

<span id="page-15-0"></span>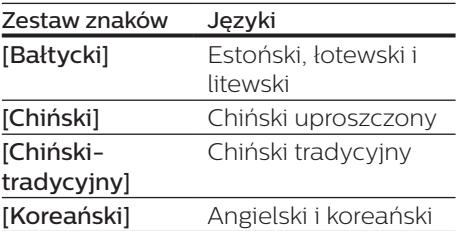

### Uwaga

- Aby skorzystać z napisów, upewnij się, że plik zawierający napisy ma dokładnie taką samą nazwę, jak plik z filmem w formacie DivX. Jeśli na przykład plik filmu DivX nazywa się "film.avi", plik napisów należy zapisać pod nazwą "film.srt" lub "film.sub".
- Ten odtwarzacz umożliwia odtwarzanie plików napisów z następującymi rozszerzeniami: .srt, .sub, .txt, .ssa i .smi.

# **Odtwarzanie pokazu slajdów z muzyką**

Jednoczesne odtwarzanie muzyki i zdjęć w celu utworzenia pokazu slajdów z muzyką.

- 1 Rozpocznij odtwarzanie pliku muzycznego z płyty lub podłączonego urządzenia pamięci masowej USB.
- $2$  Naciśnij przycisk  $\Rightarrow$  i przejdź do folderu obrazów.
- $3$  Wybierz zdjęcie na tej samej płycie lub urządzeniu USB, a następnie naciśnij przycisk OK, aby rozpocząć pokaz slajdów.
- $4$  Naciśnij przycisk $\blacksquare$ , aby zatrzymać pokaz slajdów.
- $5$  Naciśnij ponownie przycisk $\blacksquare$ , aby zatrzymać odtwarzanie muzyki.

# **Automatyczne odtwarzanie**

Odtwarzacz może automatycznie odtwarzać płytę lub plik wideo.

## **Automatyczne odtwarzanie płyty**

Kiedy odtwarzacz jest włączony, odtwarzanie płyty rozpoczyna się automatycznie.

- 1 Naciśnij przycisk  $\bigstar$  (Menu główne).
- $2$  Wybierz opcie **[Konfiguracia]**, a następnie naciśnij przycisk OK.
- 3 Wybierz kolejno opcje [Preferencja] > [Autoodtwarzanie płyty]> [Wł.].
	- **•** Funkcja zostanie włączona.
	- **•** Aby wyłączyć funkcję, wybierz opcję [Wył.]. Płyta nie będzie odtwarzana automatycznie.

### **Automatyczne odtwarzanie plików wideo w kolejności**

Jeśli co najmniej dwa pliki wideo są dostępne w tym samym folderze urządzenia pamięci masowej USB, następny plik wideo będzie automatycznie odtwarzany po zakończeniu poprzedniego.

- 1 Naciśnii przycisk  $\bigstar$  (Menu główne).
- 2 Wybierz opcje [Konfiguracja], a następnie naciśnij przycisk OK.
- 3 Wybierz kolejno opcje [Preferencja] > [Autoodtwarzanie po filmie]> [Wł.].
	- **•** Funkcja zostanie włączona.
	- **•** Aby wyłączyć funkcję, wybierz opcję [Wył.]. Następny plik wideo nie będzie automatycznie odtwarzany po zakończeniu poprzedniego pliku wideo w tym samym folderze.

# <span id="page-16-0"></span>**Korzystanie z funkcji BonusView płyty Blu-ray**

Ta funkcja umożliwia wyświetlenie specjalnej zawartości (np. komentarzy) w małym oknie na ekranie. Ta funkcja dotyczy tylko płyt Bluray zgodnych z funkcją BonusView (określaną także jako Picture-In-Picture, czyli "obraz w obrazie").

- 1 Podczas odtwarzania naciśnij  $przvcisk \equiv$ 
	- » Zostanie wyświetlone menu opcji.
- 2 Wybierz kolejno [Wybór PIP] > [PIP] i naciśnij przycisk OK.
	- → Opcje "obrazu w obrazie" (PIP) [1]/[2] zależą od zawartości wideo.
	- » Zostanie wyświetlone okienko z dodatkowym obrazem.
- 3 Wybierz opcję [Drugi język audio] lub [Drugi język napisów], a następnie naciśnij przycisk OK.

innych podłączonych urządzeniach (więcej informacji można znaleźć w instrukcji obsługi telewizora i urządzeń).

- $2$  Naciśnii przycisk $\bigstar$ .
- 3 Wybierz kolejno opcje [Konfiguracia]> [EasyLink].
- 4 Wybierz ustawienie [Wł.] dla następujących opcji: [EasyLink], [Odtw. 1 przycis.] i [Gotow. 1 przycis.].
	- » Funkcja EasyLink zostaje włączona.

Odtwarzanie jednym przyciskiem

Jeśli w kieszeni na płytę znajduje się płyta wideo, naciśnij przycisk , aby wybudzić telewizor z trybu gotowości i rozpocząć odtwarzanie zawartości płyty.

### Przechodzenie w tryb gotowości jednym przyciskiem

Kiedy podłączone urządzenie (na przykład telewizor) zostanie przełączone w tryb gotowości przy użyciu jego pilota, również ten odtwarzacz zostanie automatycznie przełączony w tryb gotowości.

# **Korzystanie z funkcji Philips EasyLink**

Urządzenie zostało wyposażone w złącze Philips EasyLink zgodne z protokołem HDMI CEC (Consumer Electronics Control). Do obsługi urządzeń zgodnych z funkcją EasyLink, podłączonych do gniazd HDMI, można używać jednego pilota zdalnego sterowania. Firma Philips nie gwarantuje 100-procentowej współpracy ze wszystkimi urządzeniami HDMI CEC.

**1** Podłacz urządzenia zgodne ze standardem HDMI CEC za pośrednictwem złącza HDMI i włącz funkcję HDMI CEC w telewizorze i

# <span id="page-17-0"></span>**2 Zmiana ustawień**

W tej sekcji opisano, jak zmieniać ustawienia odtwarzacza.

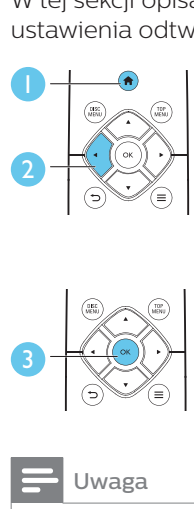

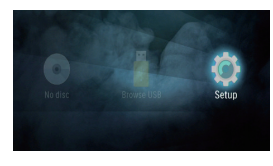

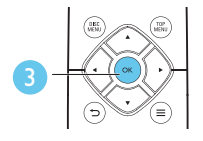

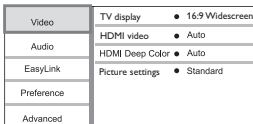

### Uwaga

- Pozycji wyświetlanych w kolorze szarym nie można zmienić.
- Aby wrócić do poprzedniego menu, naciśnij przycisk  $\blacktriangleright$ . Aby zamknąć menu, naciśnij przycisk **f**

# **Obraz**

- Naciśnij przycisk <del> $\hat{\mathbf{r}}$ </del>.
- 2 Wybierz kolejno opcje [Konfiguracja] > [Wideo]. Zostanie otwarte okno ustawień filmów.
- **•** [Obraz TV]: Wybór formatu wyświetlania obrazu odpowiedniego dla ekranu telewizora.
- **•** [Obraz HDMI]: Wybór rozdzielczości obrazu odbieranego na łączu HDMI.
- **•** [HDMI Deep Color]: Wyświetlanie kolorów bogatszych w tony i odcienie — jeśli film nagrano w

trybie Deep Color, a telewizor obsługuje tę funkcję.

**•** [Ustawienia obrazu]: Wybór zaprogramowanego ustawienia kolorów.

### Uwaga

• Zmieniając ustawienia, dopilnuj, aby wybrać opcje obsługiwane przez telewizor.

# **Dźwięk**

- 1 Naciśnii przycisk $\bigstar$ .
- 2 Wybierz kolejno opcje [Konfiguracja] > [Audio]. Zostanie otwarte okno ustawień dźwięku.
- **•** [Tryb nocny]: Wybór dźwięku cichego lub o pełnej dynamice. Tryb nocny powoduje wyciszenie głośnych dźwięków i wzmocnienie cichych dźwięków (takich jak mowa).
- **•** [Dźwięk HDMI]: Tę opcję należy zaznaczyć, jeśli odtwarzacz jest podłączony przez złącze HDMI.

### Uwaga

• Tryb nocny jest dostępny jedynie dla płyt DVD i Blu-ray z dźwiękiem w systemie Dolby® TrueHD / Dolby® Digital Plus.

# **Preferencje (języki, kontrola rodzicielska itp.)**

- 1 Naciśnij przycisk $\bigstar$ .
- 2 Wybierz kolejno opcje [Konfiguracja] > [Preferencja]. Zostanie otwarte okno ustawień preferencji.
- <span id="page-18-0"></span>**•** [Język menu]: Wybór języka menu wyświetlanego na ekranie.
- **•** [Audio]: Wybór języka ścieżki dźwiękowej odtwarzanego filmu.
- **•** [Napisy]: Wybór języka napisów dialogowych odtwarzanego filmu.
- **•** [Menu płyty]: Wybór języka menu płyty z filmem.
- **•** [Nadzór rodzicielski]: Ograniczanie dostępu do płyt z informacjami o klasyfikacji. Wpisanie kodu "0000" spowoduje przejście do opcji ograniczania. Aby odtwarzać wszystkie płyty bez względu na klasyfikację, wybierz poziom "8".
- **•** [Wygaszacz ekranu]: Włączanie lub wyłączanie trybu wygaszacza ekranu. Jeśli opcja ta jest włączona, wyświetlacz wchodzi w tryb bezczynności po 10 minutach braku aktywności (np. w trybie wstrzymania lub gdy odtwarzanie jest zatrzymane).
- **•** [Automatyczne przenoszenie napisów]: Włączanie lub wyłączanie funkcji automatycznego przenoszenia napisów. Po włączeniu tej opcji położenie napisów na ekranie jest automatycznie dopasowywane do jego rozmiarów (funkcja działa tylko z niektórymi telewizorami firmy Philips).
- **•** [Zmiana hasło]: Ustawianie lub zmiana hasła umożliwiającego odtwarzanie płyt z ograniczeniami. Jeśli nie masz hasła albo go nie pamiętasz, wpisz wartość "0000".
- **•** [Autom. gotowość]: Włączanie lub wyłączanie automatycznego trybu gotowości. Jeśli ta opcja jest włączona, odtwarzacz automatyczne przechodzi w tryb gotowości po 18 minutach braku aktywności (np. po wstrzymaniu lub zatrzymaniu odtwarzania).
- **•** [Szybkie uruchamianie]: Włączanie lub wyłączanie szybszego wybudzania odtwarzacza z trybu gotowości. Po wyłączeniu funkcji szybkiego uruchamiania urządzenie pobiera mniej prądu w trybie gotowości.
- **•** [VCD PBC]: Wyświetlanie lub pomijanie menu zawartości płyt VCD i SVCD.
- **•** [Autoodtwarzanie płyty]: Włączanie lub wyłączanie automatycznego odtwarzania płyty po uruchomieniu urządzenia.
- **•** [Autoodtwarzanie po filmie]: Włączanie lub wyłączanie sekwencyjnego odtwarzania filmów z urządzenia USB.

### Uwaga

- Jeśli wśród dostępnych języków menu płyty, ścieżki dźwiękowej i napisów dialogowych nie ma tego, którego szukasz, w menu opcji wybierz opcję [Inne] i wpisz 4-cyfrowy języka podany na końcu instrukcji.
- W przypadku wyboru języka, który nie jest dostępny na płycie, zostanie wybrany domyślny język płyty.

# **Opcje zaawansowane (kasowanie pamięci itp.)**

- 1 Naciśnii przycisk $\bigstar$ .
- 2 Wybierz kolejno opcje [Konfiguracja] > [Zaawansowane]. Zostanie otwarte okno ustawień zaawansowanych.
- **•** [Tryb konwersji]: Sterowanie 2-kanałowym sygnałem stereo audio.
- **•** [Aktualizacja oprogramowania]: Aktualizacja oprogramowania za pomocą urządzenia pamięci masowej USB.
- <span id="page-19-0"></span>**•** [Wyczyść pamięć]: Usuń niektóre dane z płyty Blu-ray (np. zawartość BonusView), które są kopiowane automatycznie na podłączone urządzenie USB. Zostanie automatycznie utworzony folder "BUDA", w którym będą przechowywane niektóre niezbędne dane z płyty Blu-ray.
- **•** [Kod VOD DivX®]: Wyświetlanie kodu rejestracji lub wyrejestrowywania DivX® dla tego odtwarzacza.
- **•** [Info o wersji]: Wyświetlanie informacji o wersji oprogramowania tego odtwarzacza.
- **•** [Przywróć ustawienia domyślne]: Przywracanie domyślnych ustawień fabrycznych odtwarzacza, z wyjątkiem hasła i poziomu kontroli rodzicielskiej.

#### Uwaga

- Nie można ograniczyć dostępu do Internetu na komercyjnych płytach Blu-ray.
- Przed zakupem filmów w formacie DivX i rozpoczęciem odtwarzania ich na tym urządzeniu należy na stronie www.divx.com zarejestrować odtwarzacz za pomocą kodu DivX VOD.

# **3 Aktualizacja oprogramowania**

Przed zaktualizowaniem oprogramowania odtwarzacza należy sprawdzić aktualną wersję oprogramowania:

Naciśnij przycisk **A**, wybierz kolejno opcje [Konfiguracja] > [Zaawansowane] > [Info o wersji], a następnie naciśnij przycisk OK.

# **Aktualizacja oprogramowania przez port USB**

- 1 Sprawdź najnowszą wersję oprogramowania na stronie www.philips.com/support.
	- **•** Znajdź swój model i kliknij pozycję "Oprogramowanie i sterowniki".

### 2 Pobierz oprogramowanie na urządzenie pamięci masowej USB.

- $(1)$  Rozpakuj pliki i upewnij się, że rozpakowany folder nosi nazwę "UPG".
- b Umieść folder "UPG" w katalogu głównym.
- 3 Podłącz urządzenie pamięci masowej USB do gniazda  $\leftarrow$  (USB) w odtwarzaczu.
- 4 Naciśnii przycisk  $\bigstar$  i wybierz opcję [Konfiguracia].
- <span id="page-20-0"></span>5 Wybierz kolejno opcje [Zaawansowane] > [Aktualizacja oprogramowania]> [USB].
	- » Jeśli znaleziono aktualizację, zostanie wyświetlony komunikat z prośbą o rozpoczęcie procesu aktualizacii.
- 6 Postępuj zgodnie z instrukcjami wyświetlanymi na ekranie telewizora, aby zaktualizować oprogramowanie.
	- » Po zakończeniu procesu aktualizacji odtwarzacz automatycznie wyłączy się i ponownie włączy.

### Przestroga

• Podczas procesu aktualizacji nie wyłączaj zasilania i nie odłaczaj urządzenia pamięci masowej USB, ponieważ może to spowodować uszkodzenie odtwarzacza.

# **4 Opcje ustawienia**

Konstrukcja produktu umożliwia ustawienie go w następujący sposób:

- **•** Ustawienie poziome na blacie.
- **•** Ustawienie pionowe na blacie.
- **•** Montaż naścienny

Można po prostu umieścić produkt poziomo na blacie.

# **Ustawienie pionowe**

Produkt można umieścić pionowo na blacie. Ilustracja ustawienia znajduje się w skróconej instrukcji obsługi w ramach niniejszej instrukcji obsługi.

- 1) Złóż dołączone wsporniki.
- 2) Przymocuj złożony wspornik do produktu.

# **Montaż naścienny**

#### Uwaga

- Przed przystąpieniem do montażu na ścianie upewnij się, że ściana utrzyma ciężar produktu.
- W przypadku montażu naściennego urządzenie musi być bezpiecznie przymocowane do ściany w sposób zgodny z instrukcją montażu. Niewłaściwy montaż na ścianie może spowodować wypadek, obrażenia lub uszkodzenia. W przypadku pytań skontaktuj się z działem obsługi klienta w swoim kraju.

Produkt można zamontować na ścianie. Ilustracja ustawienia znajduje się w skróconej instrukcji obsługi w ramach niniejszej instrukcji obsługi.

1) Przymocuj dołączony wspornik do produktu.

- <span id="page-21-0"></span>2) Wywierć dwa otwory w ścianie, a następnie włóż kołki rozporowe i śruby do otworów.
- 3) Zawieś produkt na ścianie.

# **5 Dane techniczne produktu**

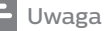

• Dane techniczne i wygląd zewnętrzny mogą ulec zmianie bez powiadomienia.

## **Kod regionu**

Urządzenie odtwarza płyty z poniższymi kodami regionów.

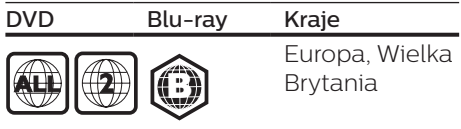

## **Formaty multimedialne**

- **•** BD-Video
- **•** DVD-Video, DVD+R/+RW, DVD-R/-RW, DVD+R/-R DL (Dual Layer)
- **•** VCD/SVCD
- **•** Audio CD, CD-R/CD-RW, MP3 media, WMA media, pliki JPEG
- **•** DivX (Ultra)/DivX Plus HD media, MKV media
- **•** Urządzenie pamięci masowej USB

## **Formaty plików**

- **•** Audio:
	- **•** .aac, .mka, .mp3, .wma, .wav, .m4a, .flac, .ogg
- **•** Film:
	- **•** .avi, .divx, .mp4, .m4v, .ts, .mov, .mkv, .m2ts, .mpg, .mpeg, .3gp
- **•** Obrazy: .jpg, .jpeg, .gif, .png

# **Formaty dźwięku**

Produkt obsługuje następujące pliki audio:

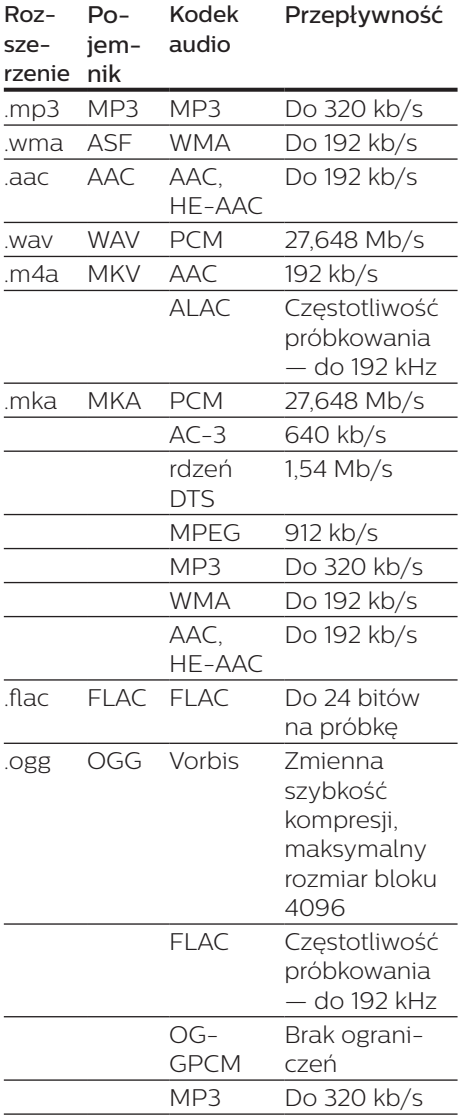

# **Formaty obrazu wideo**

W przypadku podłączenia do telewizora HD produkt umożliwia odtwarzanie filmów o następujących parametrach:

- **•** Rozdzielczość: 1920 x 1080 pikseli i
- **•** Liczba klatek: 6–30 klatek/s.

#### Pliki .avi w kontenerze AVI (lub pliki .ts w kontenerze TS)

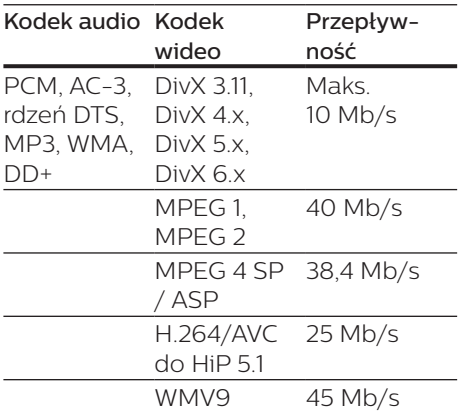

#### Pliki .divx w kontenerze AVI

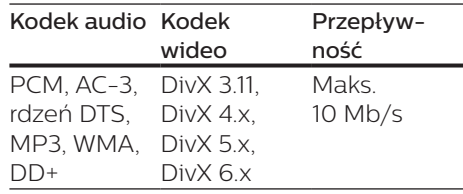

#### Pliki .mp4 lub .m4v w kontenerze MP4

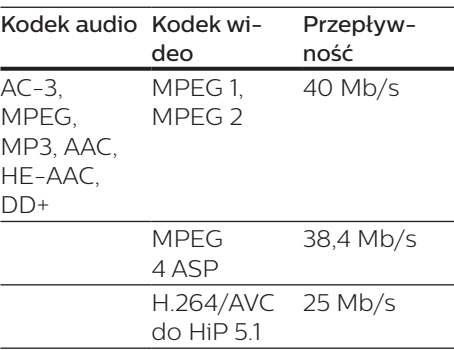

#### Pliki mov w kontenerze MOV

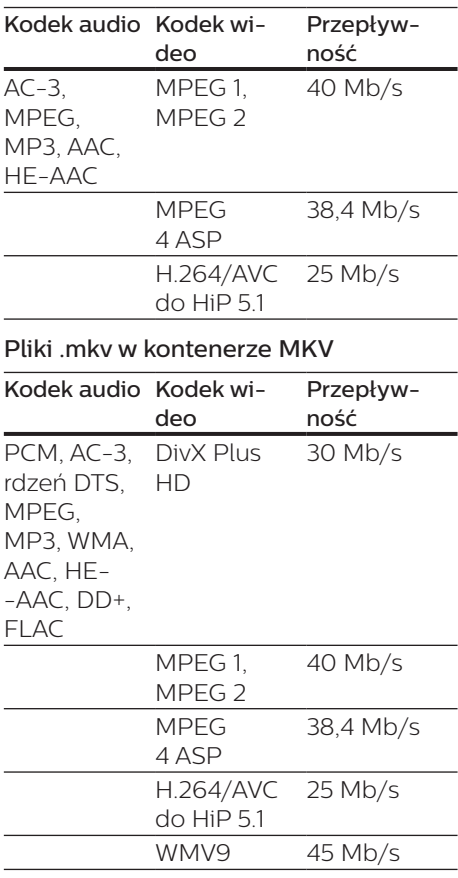

#### Pliki m2ts w kontenerze MKV

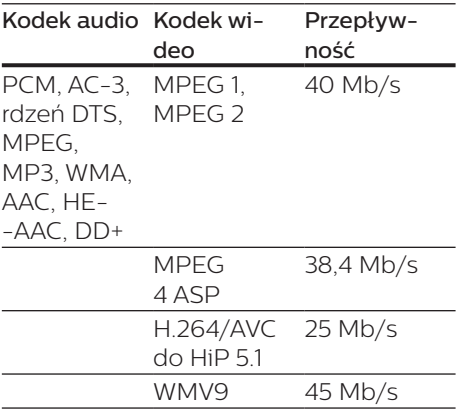

#### Pliki .mpg i .mpeg w kontenerze PS

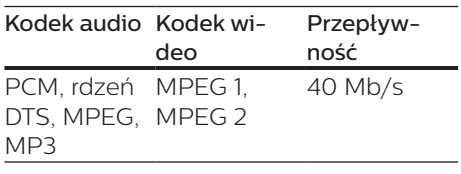

#### Pliki .3gp w kontenerze 3GP

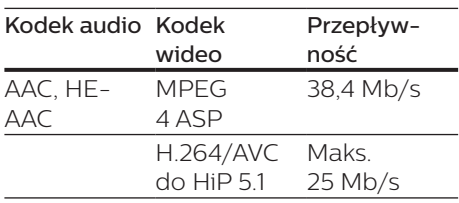

### **Wideo**

- **•** System sygnału: PAL / NTSC
- **•** Sygnał HDMI: 480i/576i, 480p/576p, 720p, 1080i, 1080p, 1080p/24 Hz

### **Audio**

- **•** Wyjście HDMI
- **•** Częstotliwość próbkowania:
	- MP3: 32 kHz, 441 kHz, 48 kHz
	- **•** WMA: 44,1 kHz, 48 kHz
- **•** Stała szybkość kompresji:
	- **•** MP3: 112 kb/s–320 kb/s
	- **•** WMA: 48 kb/s–192 kb/s

### **USB**

- **•** Zgodność: szybkie złącze USB (2.0)
- **•** Obsługiwana klasa: klasa pamięci masowej USB
- **•** System plików: FAT16, FAT32
- Port USB: 5 V == 500 mA
- **•** Obsługa dysków twardych (przenośnych dysków twardych): może być wymagane zewnętrzne źródło zasilania.

# **Jednostka centralna**

- Zasilanie:
	- **•** Model (zasilacz sieciowy marki Philips): NU010A120080
	- **•** Wejście: 100–240 V~, 50/60 Hz,  $0.2 A$
	- Wyjście: 12 V = 0,8 A
- **•** Pobór mocy w trybie gotowości:  $< 0.5 W$
- **•** Wymiary (s x w x g): 210 x 52,5 x 210 (mm)
- **•** Waga netto: 0,75 kg

#### Temperatura i wilgotność podczas eksploatacji

**•** 0–45°C, 5–90% wilgotności w przypadku wszystkich stref klimatycznych.

#### Temperatura i wilgotność podczas przechowywania

**•** -40–70°C, 5–95%

## **Akcesoria**

- **•** Pilot zdalnego sterowania i baterie
- **•** Skrócona instrukcja obsługi
- **•** Płyta CD-ROM z wielojęzyczną instrukcją obsługi (wyłącznie w Europie kontynentalnej)
- **•** 2 wsporniki i 2 śruby

### **Laser**

- **•** Typ lasera (dioda): AlGaInN (BD), AlGaInP (DVD/CD)
- **•** Długość fali: od 398 nm do 413 nm (BD), od 645 nm do 664 nm (DVD), od 770 nm do 800 nm (CD)
- **•** Moc wyjściowa: 1,7 mW (BD); 0,19 mW (DVD); 0,25 mW (CD)

## **Informacje dotyczące trybu gotowości**

- **•** Gdy produkt pozostaje nieaktywny przez 18 minut, następuje automatyczne przełączenie w tryb gotowości lub sieciowy tryb gotowości.
- **•** Pobór mocy w trybie gotowości lub sieciowym trybie gotowości jest mniejszy niż 0,5 W.

# <span id="page-25-0"></span>**6 Rozwiązywanie problemów**

### Przestroga

• Ryzyko porażenia prądem. Nigdy nie zdejmuj obudowy odtwarzacza.

Aby zachować ważność gwarancji, nie wolno samodzielnie naprawiać odtwarzacza.

W przypadku problemów w trakcie korzystania z odtwarzacza przed wezwaniem serwisu wykonaj opisane poniżej czynności. Jeśli problem pozostanie nierozwiązany, w celu uzyskania pomocy technicznej zarejestruj odtwarzacz na stronie www.philips.com/support.

W przypadku kontaktu z firmą Philips należy podać numer modelu i numer seryjny odtwarzacza. Numer modelu i numer seryjny można znaleźć z tyłu odtwarzacza. Zapisz numery tutaj:  $Nr$  modelu  $\qquad \qquad \overline{\qquad}$ 

Nr seryjny  $_{---}$ 

## **Jednostka centralna**

#### Przyciski na odtwarzaczu nie działają.

**•** Odłącz odtwarzacz od gniazdka elektrycznego na kilka minut, a następnie podłącz go ponownie.

# **Obraz**

### Brak obrazu.

**•** Sprawdź, czy w telewizorze zostało włączone odpowiednie wejście dla odtwarzacza.

### Brak obrazu przy zastosowaniu połączenia HDMI.

- **•** Sprawdź, czy przewód HDMI nie jest uszkodzony. Jeśli przewód HDMI jest uszkodzony, wymień go na nowy.
- **•** Aby przywrócić obraz, na pilocie naciśnij

 $\hat{p}$ , a następnie "731" (przyciski numeryczne). Można też zaczekać 10 sekund na automatyczne przywrócenie ustawień.

**•** Jeśli odtwarzacz jest podłączony do niezatwierdzonego urządzenia wyświetlającego za pomocą przewodu HDMI, sygnały audio i wideo mogą być niedostępne.

### Obraz o wysokiej rozdzielczości nie jest odtwarzany.

- **•** Upewnij się, że płyta zawiera obraz o wysokiej rozdzielczości.
- **•** Upewnij się, że telewizor obsługuje obraz o wysokiej rozdzielczości.

# **Dźwięk**

#### Brak dźwięku przy zastosowaniu połączenia HDMI.

**•** Odtwarzanie dźwięku przy użyciu wyjścia HDMI może nie być możliwe, jeśli podłączone urządzenie nie obsługuje formatu HDCP lub obsługuje jedynie standard DVI.

#### Brak dodatkowego dźwięku dla funkcji "obraz w obrazie" (PiP).

**•** W przypadku wyboru opcji [Strumień bitów] z menu [Dźwięk HDMI], dźwięki sygnalizujące interakcję (np. dźwięki dodatkowe) funkcij "obraz w obrazie" (PiP) zostaną wyłączone. Usuń zaznaczenie opcji [Strumień bitów].

## **Odtwarzanie**

#### Nie można odtworzyć płyty.

- **•** Wyczyść płytę.
- **•** Upewnij się, że płyta została prawidłowo załadowana.
- **•** Upewnij się, że ten odtwarzacz obsługuje płytę. Patrz rozdział "Dane techniczne".
- **•** Upewnij się, że odtwarzacz obsługuje kod regionu płyty DVD lub BD.
- **•** W przypadku płyty DVD±RW lub DVD±R upewnij się, że płyta jest zamknięta.

#### Nie można odtwarzać filmów w formacie DivX.

- Upewnij się, że plik wideo DivX jest kompletny.
- Upewnij się, że rozszerzenie pliku z filmem jest prawidłowe.

#### Napisy DivX nie są prawidłowo wyświetlane.

- Sprawdź, czy nazwa pliku z napisami dialogowymi jest taka sama, jak nazwa pliku z filmem DiVX.
- Sprawdź, czy plik z napisami dialogowymi ma rozszerzenie obsługiwane przez odtwarzacz (.srt, .sub, .txt, .ssa lub .smi).

#### Nie można odczytać zawartości podłączonego urządzenia pamięci masowej USB.

- Sprawdź, czy format danych w urządzeniu pamięci masowej USB jest zgodny z odtwarzaczem.
- Sprawdź, czy system plików w urządzeniu pamięci masowej USB jest obsługiwany przez odtwarzacz.
- W przypadku użycia przenośnego dysku twardego USB potrzebne może być zewnętrzne źródło zasilania.

#### Na ekranie telewizora jest wyświetlony napis "No entry" (Brak pozycji) lub znak "x".

• Operacja jest niedostępna.

### Funkcja EasyLink nie działa.

**•** Upewnij się, że odtwarzacz jest podłączony do telewizora firmy Philips zgodnego ze standardem EasyLink, a funkcja EasyLink jest włączona (więcej informacji zawiera część "Korzystanie z odtwarzacza płyt Blu-ray / DVD" > "Korzystanie z funkcji Philips EasyLink")

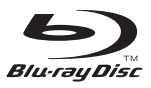

'Blu-ray Disc ™ ' and 'Blu-ray Disc ™ ' logo are trademarks of Blu-ray Disc Association.

# Həmr

HDMI, and HDMI logo and High-Definition Multimedia Interface are trademarks or registered trademarks of HDMI licensing LLC in the United States and other countries.

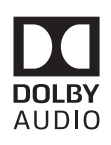

Dolby and the double-D symbol are registered trademarks of Dolby Laboratories.

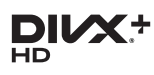

This DivX Certified<sup>®</sup> device has passed rigorous testing to ensure it plays DivX video.

To Play purchased DivX movies, first register your device at vod.divx.com. Find your registration code in the DivX VOD section of your device setup menu. DivX Certified<sup>®</sup> to play DivX<sup>®</sup> and DivX Plus<sup>®</sup> HD (H.264/MKV) video up to 1080p HD, including premium content. DivX®, DivX Certified®, DivX Plus® HD and associated logos are trademarks of DivX, LLC and are used under license.

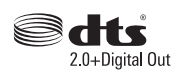

2.0+Digital Out<br>For DTS patents, see http://patents. dts.com. Manufactured under license from DTS Licensing Limited. DTS, the Symbol, & DTS and the Symbol together are registered trademarks, and DTS 2.0+Digital Out is a trademark of DTS, Inc. © DTS, Inc. ALL Rights Reserved.

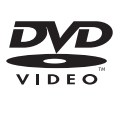

'DVD Video' is a trademark of DVD Format/Logo Licensing Corporation.

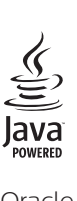

Oracle and Java are registered trademarks of Oracle and/or its affiliates. Other names may be trademarks of their respective owners.

# Language Code

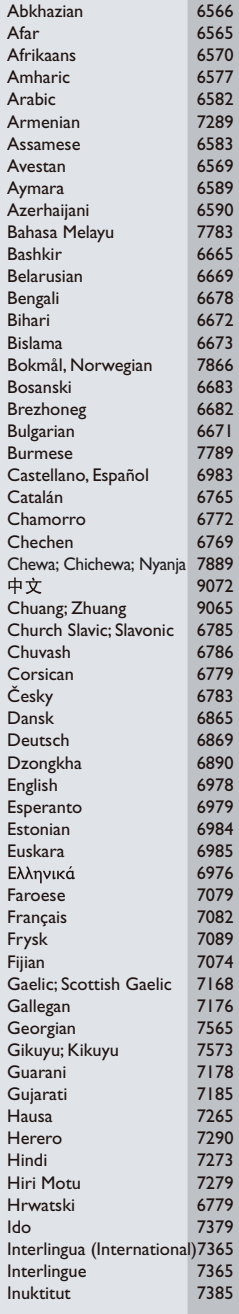

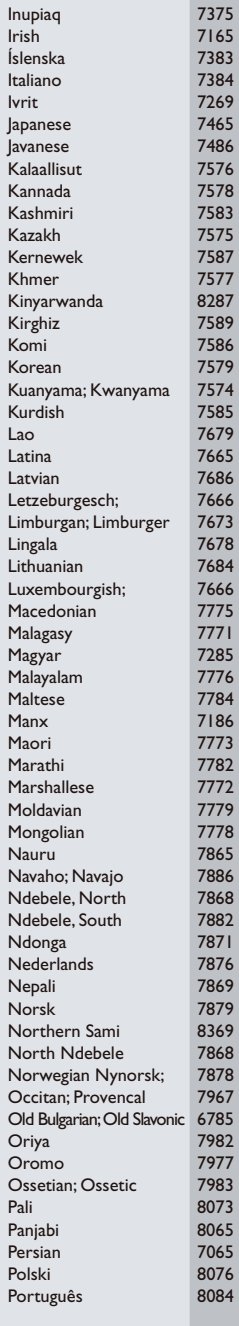

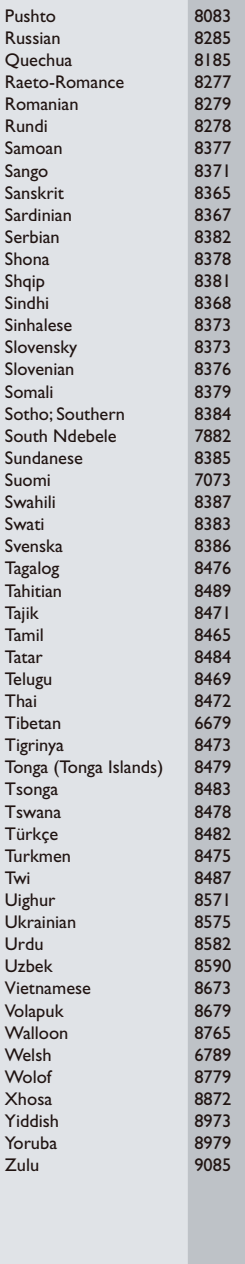

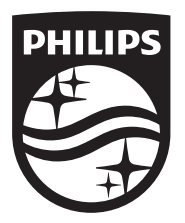

Specifications are subject to change without notice © 2016 Koninklijke Philips N.V. All rights reserved. Trademarks are the property of Koninklijke Philips N.V. or their respective owners.

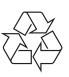

BDP3210B\_12\_UM\_V2.0